*Page 1 of 7*

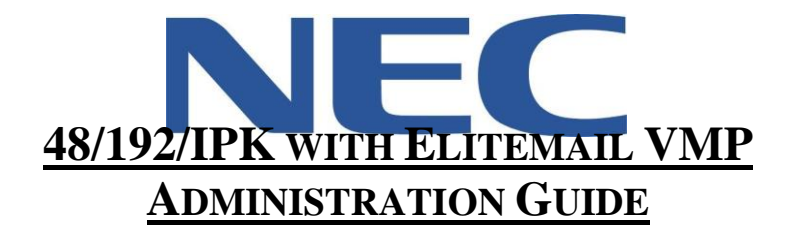

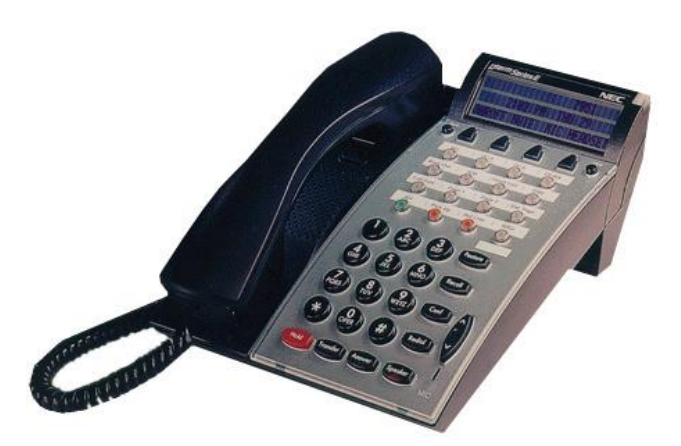

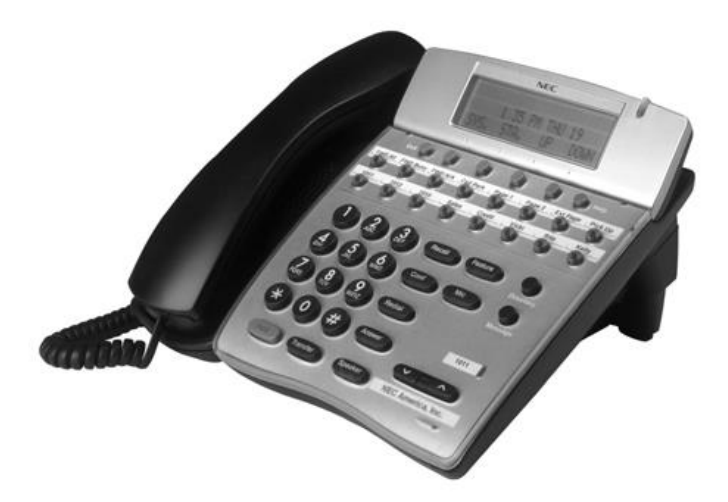

North American Telecommunications Group<br>in the end...it all comes down to service

**Service:** 604-856-9155 **Email:** service@natg.ca

# **Table of Contents**

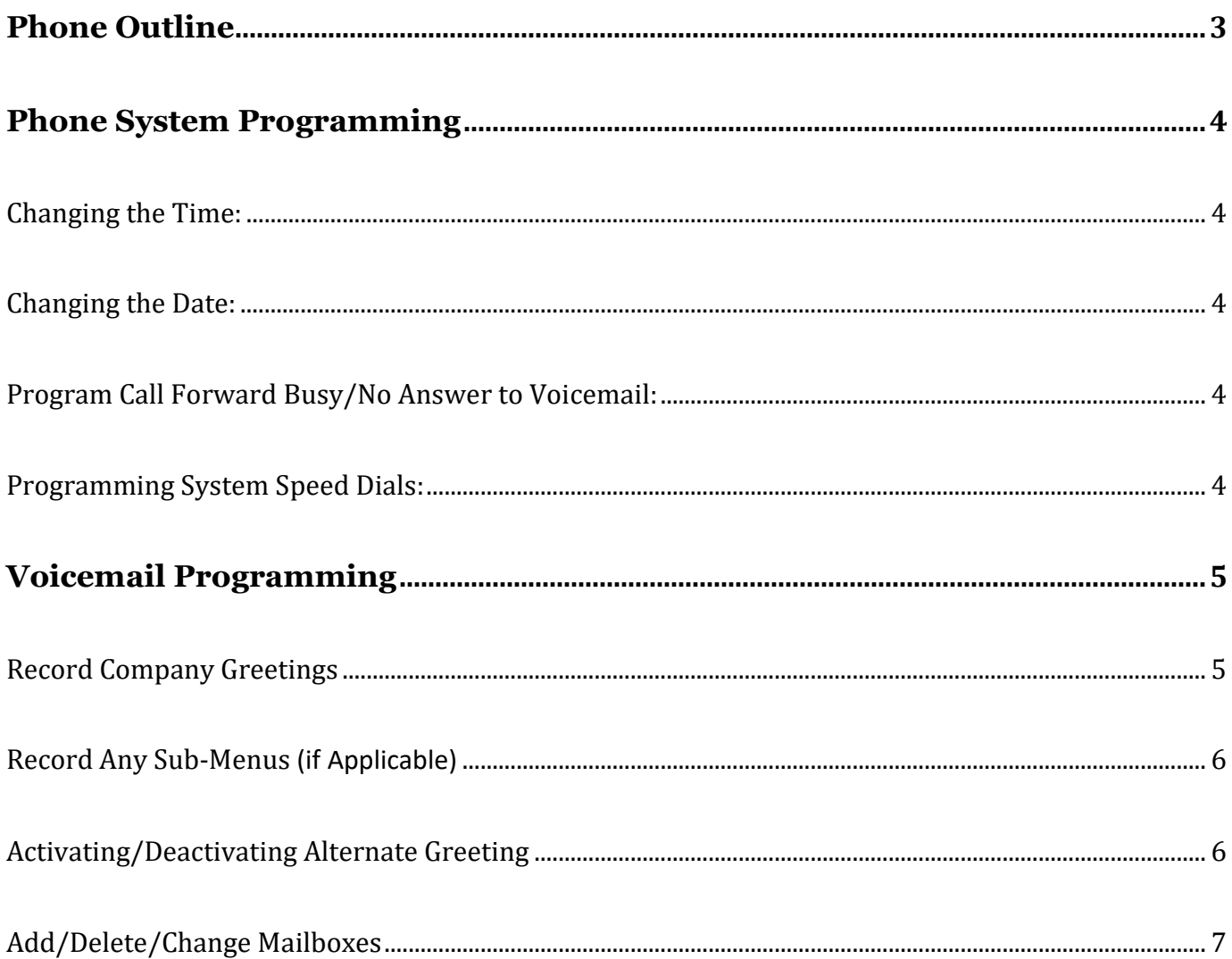

### **\*\* Important Note:**

The extension and mailbox numbers referenced in this guide are the most commonly used configuration. It does *not* guarantee that your company will use the same extension and mailbox numbers due to each systems *customized* configuration. If you are *unsure* of what numbers were used in your configuration, please call or email the NATG service department.

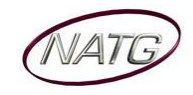

# <span id="page-2-0"></span>**Phone Outline**

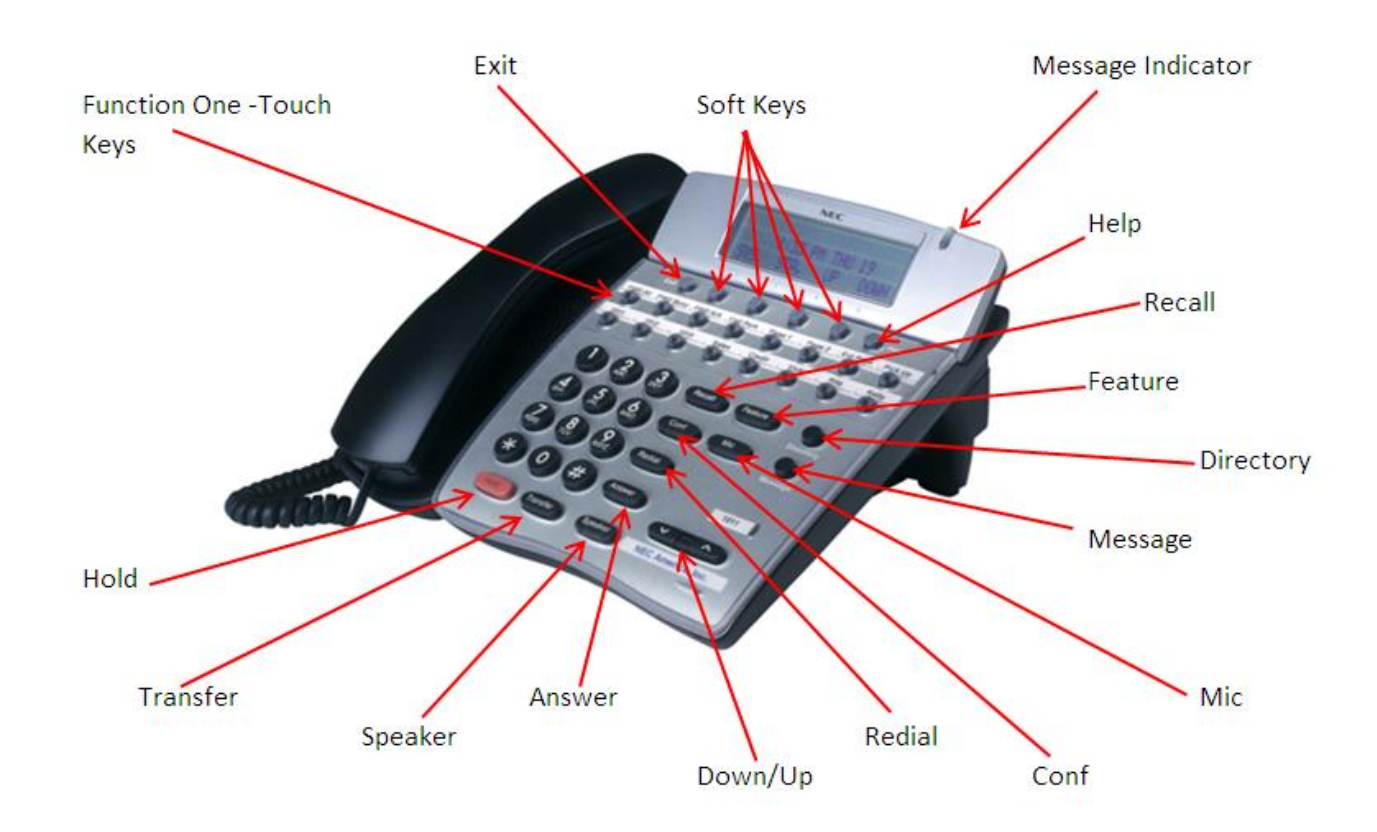

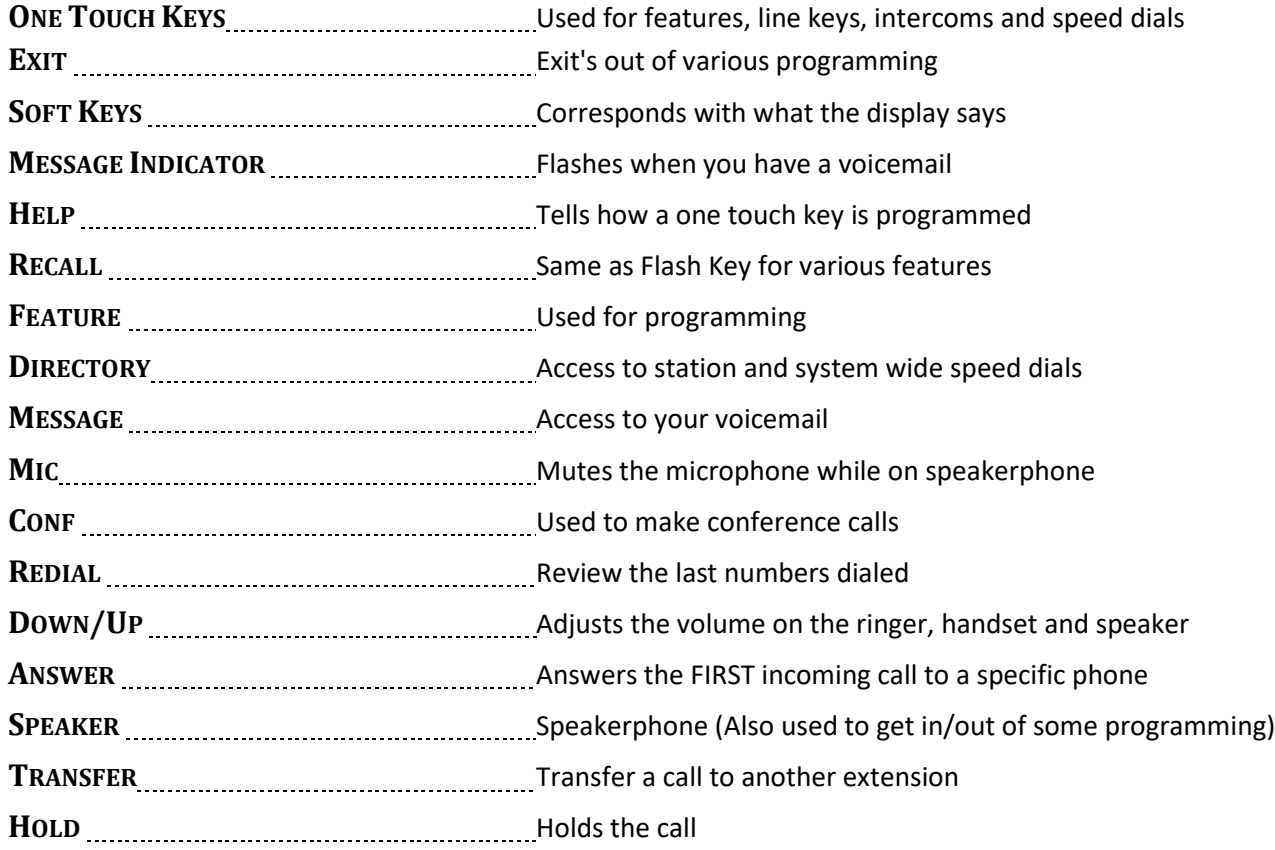

47

### <span id="page-3-0"></span>**Phone System Programming**

#### <span id="page-3-1"></span>**Changing the Time:**

- 1. Press the **Feature** Key
- 2. Dial **9#**
- 3. Enter the **hour** and the **minute** via the dial pad
- 4. Press the **RECALL** Key to change the **AM/PM** setting
- 5. Press the **FEATURE** Key to exit this feature

#### <span id="page-3-2"></span>**Changing the Date:**

- 1. Press the **Feature** Key
- 2. Dial **9#**
- 3. Press the **RECALL** Key
- 4. Press the **RECALL** Key again
- 5. Dial **#** to move the cursor to the **day of the month field**
- 6. Enter the **day of the month** via the dial pad
- 7. Press the **RECALL** Key to select the month
- 8. Dial **#** to move the cursor to the year field
- 9. Enter the **last two digits** of the **year** via the dial pad
- 10. Press the **Feature** Key

**Note:** The above changes the time on the *Phone System only*. If you have voicemail, you will have to change the time in that as well.

#### <span id="page-3-3"></span>**Program Call Forward Busy/No Answer to Voicemail:**

\* \* Must be done from the extension you would like to call forward

- 1. Press **Speaker**
- 2. Enter **43**
- 3. Enter Voicemail Extension Number (Usually it is 300)
- 4. Press **Speaker**

#### <span id="page-3-4"></span>**Programming System Speed Dials:**

- \* \* Must be done from the System Admin Phone (usually 100)
	- 1. Press **Feature** key
	- 2. Press **Redial** key
	- 3. Enter the **speed dial number** you'd like to program (goes from SPD 00 to 79)
	- 4. Enter **9 +** the **phone number** (enter a 1 in front for long distance)
	- 5. Press **Hold** key
	- 6. **Spell Name**, press **#** after each letter to move the cursor to the **right** or **Conf** key to move the cursor to the **left**
	- 7. Press **Speaker**

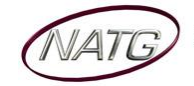

## <span id="page-4-0"></span>**Voicemail Programming**

#### <span id="page-4-1"></span>**Record Company Greetings**

- 1. From extension **100**, press **Message Key**
- 2. On the display, press the **More or >>>** soft key (on display)
- 3. Press **Mgr** soft key (on display)
- 4. Press **Greet** soft key (on display)
- 5. It will say the system is in **DAY** mode, would you like to change to alternate greeting mode: press **2** for **no**
- 6. Press **1** to **change** the greetings for opening box
- 7. The current **day greeting** will begin to play, press **1** to **record** OR press **2** to **skip** to your **night** message

**Note**: while recording you may press **\*** when you are finished OR **#** to re record

- 8. The current **night message** will begin to play, press **1** to **record** OR press **2** to **skip** to your **alternate** greeting
- 9. The current **alternate greeting** will begin to play, press **1** to record OR press **2** to return to the main menu

#### **Example**:

#### **Day:**

- Thank you for calling
- If you know the extension of the person you are calling, please enter it now.
- For our Company Directory, press 1 *(Goes to Sub menu 200)*
- For hours of operation and location, press 2 *(Goes to Sub menu 201)*
- To reach reception or leave a general message, please remain on the line or press 0. Thank you

#### **Night:**

- Thank you for calling
- Our regular business hours are 8am to 5pm Monday to Friday.
- If you know the extension of the person you are calling please enter it now.
- For our Company Directory, press 1 *(Goes to Sub menu 200)*
- For hours of operation and location, press 2 *(Goes to Sub menu 201)*
- To reach reception or leave a general message, please remain on the line or press 0. Thank you

#### **Alternate:**

- Thank you for calling
- We are currently closed for the "Christmas" Holiday and will reopen
- If you know the extension of the person you are calling please enter it now.
- For our Company Directory, press 1 *(Goes to Sub menu 200)*
- For hours of operation and location, press 2 *(Goes to Sub menu 201)*
- To reach reception or leave a general message, please remain on the line or press 0.
- Thank you for calling

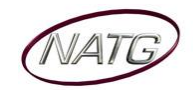

#### <span id="page-5-0"></span>**Record Any Sub-Menus** (if Applicable)

- 1. From extension **100**, press **Message Key**
- 2. Press **LvMsg** key on display (on display)
- 3. Press **# #** to enter by **mailbox number**
- 4. Enter the mailbox # you would like to record:

**200** – Company Directory

**201** – General Information

5. Follow prompts

**Note**: When asked if you would like to switch to your Alternate greeting, press 1 for yes. If asked if you would like to switch to your day and night greeting, press 2 for no. (you will want to leave the mailbox on alternate greeting)

#### **Company Directory**: (Sub Menu 200)

- For , please press
- For , please press
- For , please press
- For , please press

#### **General Information**: (Sub Menu 201)

- Our regular business hours
- We are located at
- Our fax number is
- Please visit our website at

#### <span id="page-5-1"></span>**Activating/Deactivating Alternate Greeting**

- 1. From extension **100**, press **Message Key**
- 2. On the display, press the More> soft key (on display)
- 3. Press **Mgr** soft key (on display)
- 4. Press **Greet**soft key (on display)
- 5. It will say the system is in **DAY** mode, would you like to change to **Alternate** greeting mode: press **1** for y**es**
- 6. **Hang up** when finished

**To Deactivate**: follow steps 1 – 5. On step 6: it will say "the system is in alternate greeting mode, shall I leave it on?" Press 2 for no.

#### <span id="page-6-0"></span>**Add/Delete/Change Mailboxes**

- 1. From extension **100**, press **Message Key**
- 2. When prompted enter your security code
- 3. Press **More or >>>** soft key (on display)
- 4. Press **Mgr** soft key (on display)
- 5. Press **Subs or CHBX** soft key (on display)
- 6. **Enter** the **mailbox** you would like to **add**, **delete** or **change**
- 7. Follow prompts;
	- a. The system will ask "**would like to reset the security code"**, press **1** for **yes** or **2** for **no.**
		- When resetting a security code, it will reset to the default [as previously provided by NATG]
	- b. **Depending on the version software**, it may ask you: "Would you like to reset the mailbox to new? press **1** for **yes** or **2** for **no.**
	- c. Then it will ask if you would like to **delete the mailbox**, press **1** for **yes** or **2** for **no.**
		- When deleting a mailbox, you will need to re add one to that same extension. Follow steps  $1 - 6$  again, and then follow prompts.

#### 8. Press **Speaker** key when all done

**NOTE**: When a staff member leaves the company and a new member comes, it's highly recommended to delete the existing mailbox, then add a new one. This way all the information for that mailbox is up to date. **IMPORTANT**: When you delete a mailbox, all the messages in the mailbox are deleted as well.